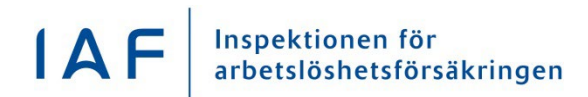

**Användarinstruktion** 1(3)

2023-03-28

# IAF:s statistikdatabas

Detta dokument är en användarinstruktion till statistikdatabasen på IAF:s webbplats.

Statistiken presenteras i form av Power BI-rapporter.

Det går att göra olika urval och analysera resultatet i diagram eller tabell och ladda ner resultatet till fil.

I vissa rapporter går det att använda interaktiv filtrering. Då kombineras flera olika datavisualiseringar och ger användaren en snabb översikt.

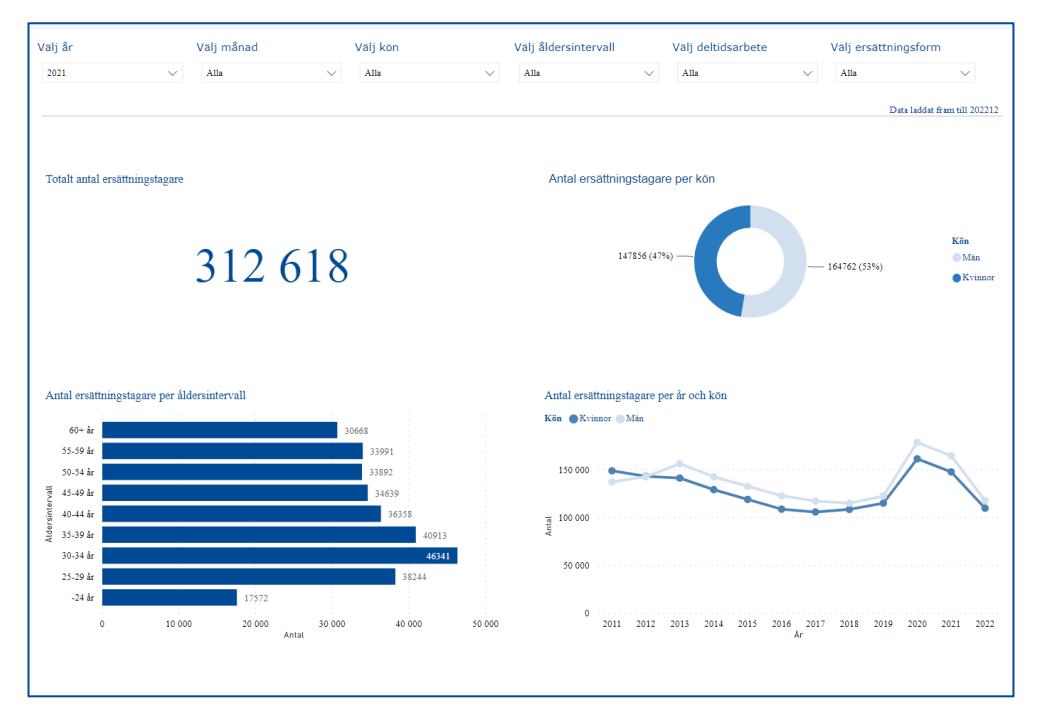

Figur 1. Anal personer som fått arbetslöshetsersättning år 2021.

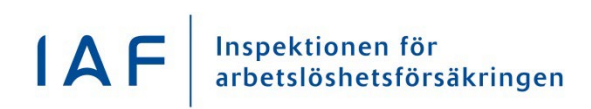

2023-03-28

#### Urval

Ingångsbilden har ett förifyllt urval som kan ändras i de olika boxarna längst upp på rapportsidan. Flera värden väljs genom att markera och samtidigt hålla nere Ctrl-tangenten. Det går dock endast att välja ett år i taget. I urvalslistan visas endast månader som har uppdaterad statistik inom valt år.

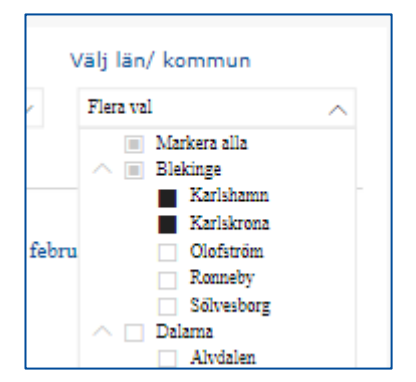

Figur 2. Län och/eller kommun kan väljas.

### Interaktiv filtrering

Rapporterna tillåter interaktiv filtrering. Genom att markera ett eller flera värden i ett av diagrammen i bilden påverkas övriga visualiseringar i bilden. Detta ger användaren möjlighet att snabbt få en överblick. Markera flera värden genom att hålla nere Ctrl-tangenten.

### Export av data

För att ladda ner data: Högerklicka på de tre prickarna i övre högra hörnet som kommer fram i en markerad visualisering och välj sedan Exportera data. Filformat som kan väljas är csv eller Excel.

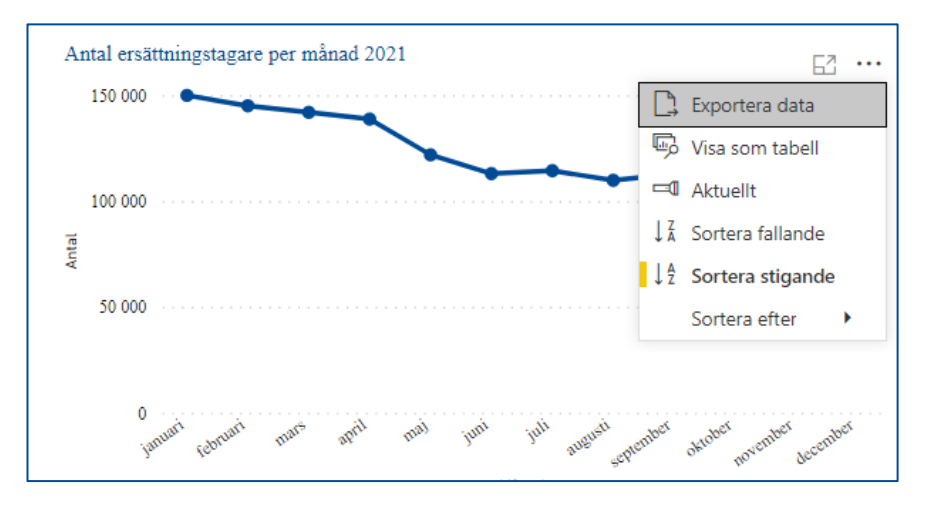

Figur 3. Tryck på Exportera data och välj sedan filformat.

2023-03-28

## Flikar

Längst ner i bilden finns olika flikar. Vissa rapporter har flikarna Total, Arbetslöshetskassa, Län & Kommun respektive Period. Andra rapporter har en översiktsbild och en detaljbild.

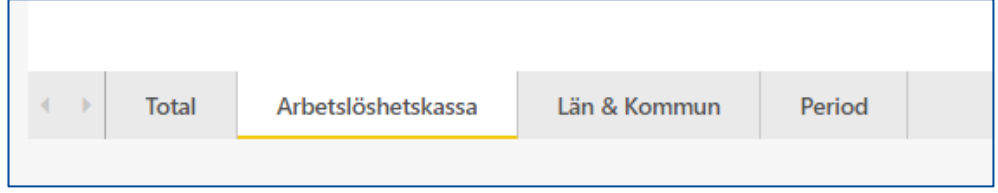

Figur 4. Välj flik längst ner i bilden.

### **Sessionstid**

Anslutningen till Power BI-rapporten upphör efter en timme. Efter denna tid behöver bilden i webbläsaren uppdateras så att sessionen förnyas.

### Webbläsare

Statistikdatabasen fungerar bäst i moderna webbläsare. För att kunna tillgodogöra sig alla funktioner på bästa sätt rekommenderas en skärmstorlek så att alla visualiseringar syns i bilden samtidigt.